# **CURSO DE GEOMETRÍA**

# **MANUALES Y GUÍAS DE LA APLICACIÓN**

Curso de Geometría es una página Web, lo que puede ser ejecutada sin dificultad desde cualquier ordenador provisto del software necesario para acceder a Internet.

Para visualizar el contenido completo de este *Curso de Geometría* basta con acceder al fichero index.html. A partir de ahí el seguimiento de este trabajo es como es de cualquier página de Internet.

El presente Curso de Geometría es una página interactiva que pretende ayudar a los alumnos de Educación Secundaria a una mejor comprensión de conceptos geométricos.

Si se visualiza desde un ordenador con resolución 1024 x 768 o superior, equipado de un explorador que admita marcos (la mayoría de los actuales navegadores los admiten) se navega mejor eligiendo las opciones *PRIMER CICLO DE ESO* o *SEGUNDO CICLO DE ESO*, desde la página principal.

Si la resolución del monitor es 800x600 las páginas se visualizan mejor desde la opción índice de la página inicial.

En ambos casos es conveniente visualizar este trabajo a página completa, y sin marcos adicionales (favoritos, historial,…) abiertos.

La interactividad de este trabajo se consigue mediante la utilización de applet Java, en concreto mediante la aplicación CabriJava. Es conveniente leer el apartado correspondiente si se tienen dificultades en su manejo.

Para más detalles sobre la utilización de esta página consulta los apartados siguientes:

## **1.- Requisitos técnicos.**

- **2.- Guía del profesor.**
- **3.-Guía de Utilización para el alumno.**
- **4.- Utilización de Applet CabriWeb.**
- **5.- Didáctica de la geometría.**

# **1.-Requerimientos técnicos**

# **REQUISITOS MÍNIMOS.**

Desde cualquier ordenador provisto del software necesario para acceder a Internet es posible seguir correctamente esta página.

## **POSIBLES PROBLEMAS**

1.- NO SE VEN LOS APPLET.

Salvo alguna otra anomalía, es debido a no tener el ordenador instalado la denominada *máquina virtual de java*. En algunos sistemas operativos no viene instalada por defecto.

Puedes descargarla desde el enlace de la página principal, o bien buscar una versión más actual:

- En el sitio Microsoft ( http://www.microsoft.com/mscorp/java/) )

- En Java Sun ( http://java.sun.com/ )

Cualquiera de ellas es compatible con las aplicaciones java. Es necesaria una versión 1.1 o superior. El Applet cabriweb que utiliza ésta página es compatible con los navegadores habituales.

2.- LOS APPLET SON DEMASIADO GRANDES, de forma que no caben en la página. Suele ser debido a que la versión de java instalada es muy antigua. Intenta actualizarla.

3.- Normalmente el primer Applet que se carga tarda unos segundos si la conexión a Internet es lenta. Los siguientes Applet se cargan más rápidamente.

## **OTROS PROBLEMAS.**

4.-Algunos navegadores antiguos no admiten marcos. En ese caso utiliza la opción índice de la página inicial.

5.- Si la resolución del monitor es 800x600, conviene también navegar sin marcos. No se ha probado la página con resoluciones inferiores.

6.- En algunos Applet, se mueven con dificultad los elementos. Normalmente es debido a que es un archivo "muy pesado".

Esto ocurre en aquellas construcciones que se ha utilizado para rellenar objetos de color mediante la definición de lugares geométricos. No son demasiados.

# **2.-Guía del profesor**

## **OBJETIVOS**

Esta página, Curso de geometría, tiene un objetivo claro: **ayudar a los alumnos a ver y comprender las relaciones geométricas mediante la manipulación de las construcciones que aparecen en cada uno de los temas.**

Es un curso interactivo de Geometría para Educación Secundaria Obligatoria. Está estructurada siguiendo lo más fielmente que ha sido posible los currículos actuales, para facilitar el seguimiento por parte del alumno en caso de que éste lo haga de forma autónoma.

Utilizada en el aula, bajo la orientación del profesor, permite a éste mostrar las generalidades que la pizarra o el libro de texto no pueden contemplar.

Con frecuencia nuestros alumnos ven las figuras geométricas en una posición única, y normalmente siempre la misma. Los ejemplos más claros son bien conocidos:

-Triángulo siempre apoyado en su base, altura vertical y preferiblemente interior al triángulo.

-Un cuadrado con la diagonal vertical no se asocia a cuadrado sino a rombo.

-Rectas paralelas representadas horizontalmente, ...

La posibilidad que nos brindan los *programas de geometría dinámica* no debemos desaprovecharlas:

-Manipulación y exploración de la figura, mover sus elementos, ver que propiedades se conservan y cuales no.

-Actualización de cálculos.

-Posibilidad de generalización de resultados.

Por supuesto esta interacción con el ordenador no sustituye la construcción de figuras en papel bien sean planas o espaciales. Más bien al contrario, las posibilidades dinámicas que nos aportan este tipo de programas debe complementar la construcción tradicional con regla y compás, unidas a tijera y pegamento en el caso de figuras espaciales. Los cálculos automáticos que efectúan los programas informáticos no deben impedir que el alumno realice los suyos y contraste los resultados.

## **UTILIZACIÓN DIDÁCTICA DE LA PÁGINA**

La parte principal de esta página son las construcciones dinámicas frente al texto que las acompaña. Las definiciones no son tan importantes como los

conceptos que se espera que el alumno adquiera con la manipulación y experimentación.

Un primer nivel de utilización es la simple manipulación con el ratón de los elementos destacados en cada Applet. Es conveniente que se interactúe con cada uno de ellos. Toda la interacción con las construcciones se realiza con el ratón.

Gran parte de las construcciones llevan al lado indicaciones sobre los elementos a mover. Preguntarse por que no es posible mover otros, puede resultar tanto o más formativo para el alumno.

Muchas de las construcciones, planteadas como teóricas llevan pequeñas preguntas que se responden con solo mover un elemento del Applet. Se ha procurado graduar las actividades de forma que ningún alumno quede excluido de la posibilidad de seguir este trabajo.

Los alumnos deben detenerse especialmente en las construcciones que se presentan paso a paso, y tratar de reproducirlas en papel en una situación particular, lo que constituye un segundo nivel de utilización.

La barra de herramientas que proporciona la aplicación permite en todas ver el proceso parcial o total de la construcción, pero sólo en las que se presentan paso a paso puede resultar de interés para la mayoría del alumnado. Aún así se ha optado por permitir su exploración pensando en los profesores que deseen descargar el archivo y también en aquellos alumnos con mayores inquietudes.

Un tercer nivel de utilización consiste en la utilización simultánea de un programa de ordenador que permita hacer alguna de las construcciones para verificar las propiedades que se tratan. Las construcciones de esta página están realizadas con un programa sobradamente conocido por todos, pero existen otros programas libres en la red que permiten realizar fácilmente las figuras y construcciones geométricas que nuestros alumnos deben conocer. Te invito a su utilización, por lo general son muy sencillos e intuitivos, y permiten al alumno lo que tantas veces hemos dicho: **construir las matemáticas.**

# **Exploración de la página**

Desde el punto de vista de navegación por la página, ésta es lo suficientemente sencilla para que su completa exploración pueda realizarse sin dificultad.

Se presentan dos formas de navegación, con marcos, mas adecuada para resoluciones de pantalla alta (1024x768). Para acceder a esta forma basta con pulsar el ciclo deseado, primero o segundo en la página inicial. Desde el marco situado a la izquierda, se elige el tema y apartado deseado.

Si se dispone de equipos de menor resolución 800x600 o bien navegadores que no soporten marcos, es preferible acceder desde el índice. Con los

botones disponibles se recorre la página. En todo caso pasar de una a otra forma es inmediato desde el enlace a pagina inicial.

# **ACTIVIDADES.**

Todos los temas tienen como apartado final uno específico de actividades. La mayoría de ellas implican el manejo de la escena que las acompaña así como el trabajo posterior como cualquier problema de matemáticas.

Sin descartar actividades específicas de cálculo de magnitudes geométricas, nos hemos inclinado más por actividades de pequeña investigación. Actividades que hagan surgir nuevas preguntas a los alumnos.

Intencionadamente en la mayoría de las imágenes dinámicas las dimensiones de las figuras geométricas aparecen con dos decimales, que responden a su medida real redondeada con las normas habituales. Lo que puede originar situaciones contradictorias para un alumno. Por ejemplo puede presentarse como medida de diámetro de una circunferencia 2,49 cm. y como medida del radio 1,24 cm. Pero esa es la realidad con dos decimales si el diámetro mide 2,488... cm. Y también encontraríamos esta aparente contradicción si efectuamos la medida con una regla que nos permita ¡solamente aproximar a centésimas de centímetro!. Es posible debido a estas consideraciones que los cálculos que pueda efectuar un alumno a mano o calculadora difieran ligeramente de los que da el programa, que está operando con al menos 10 dígitos. Hemos preferido mantener esta posible confusión a presentar siempre medidas exactas que raramente se dan en los objetos que nos rodean. En algunos Applet se ha optado por que la medida del objeto en cuestión varíe a saltos de 0,01 o bien 0,1 cm. presentándose en estos casos soluciones exactas con 2 ó 4 decimales.

En los ejercicios de cálculo de perímetros, áreas y volúmenes, se ha procurado combinar el hecho de dar datos y que se realice el cálculo con el aspecto no menos formativo de que sean los propios alumnos quienes decidan que datos necesitan y tomen las medidas necesarias.

En alguna de las actividades se ha puesto el resultado del calculo que se espera haga el alumno, con la salvedad de los decimales ya comentada. Algunas de las actividades introducen nuevos conceptos no tratados en las páginas anteriores. Estas actividades no estarán por lo general al alcance de todos los alumnos, pero si de algunos. Se ha procurado también intercalar actividades que puedan resolver los alumnos que suelen presentar más dificultades en el aprendizaje.

Puede resultar interesante proponer otros problemas similares con medidas que no puedan conseguirse en el Applet, obligando así al alumno a trabajar los sistemas de unidades.

Se ha insistido especialmente en actividades relativas a los conceptos que suelen tener más dificultad para algunos alumnos, por ejemplo el cálculo de áreas de figuras semejantes.

En todo caso, si se utiliza esta página en el aula, es el profesor quien mejor puede decidir la correcta utilización por parte de los alumnos y la selección más adecuada de las actividades.

Es posible hacer modificaciones en el texto y en las actividades desde cualquier editor Html, descargando previamente la página, plantear nuevas cuestiones sobre alguna de las construcciones,...

Para poder hacer modificaciones en las figuras dinámicas es preciso disponer del programa con el que se han creado.

Al final de cada tema se ha incluido una autoevaluación, con la que se pretende un afianzamiento de los conceptos claves de cada uno de los temas.

Por lo general son sencillas, y no tienen el carácter de lo que suele entenderse por examen, son una parte más del curso en la que se insiste en los aspectos que se consideran fundamentales.

#### **ASPECTOS CURRICULARES**

Como ya se ha comentado, ésta página trata todos los contenidos de geometría de Educación Secundaria Obligatoria.

No se han duplicado aquellos temas que aparecen simultáneamente en los currículos de ambos ciclos, especialmente en segundo y tercero de E.S.O. Por ello es posible que temas que se trabajan en uno de los ciclos aparezcan aquí en el otro.

El curso se ha dividido en 14 temas, 7 en primer curso y 7 en segundo, si bien algunos son fácilmente trasladables.

Se incide fundamentalmente en la manipulación y experimentación como forma de aprendizaje frente a la memorización de conceptos. La construcción frente a la definición.

Se pretende que el alumno asuma que una determinada propiedad no es específica de una situación concreta.

Las construcciones de figuras espaciales se han realizado de forma que se destaque en cada una de ellas aspectos diferentes. Así es posible que encuentres figuras en perspectivas en que cambian las medidas con la profundidad y en otras no. Es posible que en alguna de estas figuras los movimientos que refleja la construcción no sea fiel reproducción de lo que observaríamos en la realidad.

Por último indicar que esta página se actualizará de acuerdo a las posibles modificaciones en los currículos de Matemáticas, y fundamentalmente atendiendo a las sugerencias que los usuarios hagan llegar. Es de esperar que la evolución de las aplicaciones informáticas, y en concreto de Java permitan simular situaciones que no es posible con la aplicación que se ha diseñado.

En http://roble.cnice.mecd.es/~jarran2/ dedicada también a la geometría (con un planteamiento menos sujeto a cursos concretos) hay una copia de este Curso de Geometría donde se incluirán las mejoras que permitan las actualizaciones de la aplicación, así como las sugerencias de los usuarios de la misma y la corrección de posibles errores actuales.

# **3.-Guía de utilización para el alumno.**

**Curso de Geometría en Educación Secundaria** es una página interactiva para el aprendizaje y comprensión de conceptos geométricos y sus relaciones.

Se ha diseñado de forma que la navegación por ella sea lo más sencilla posible. Desde la pantalla inicial (index.html) se accede a los contenidos del curso.

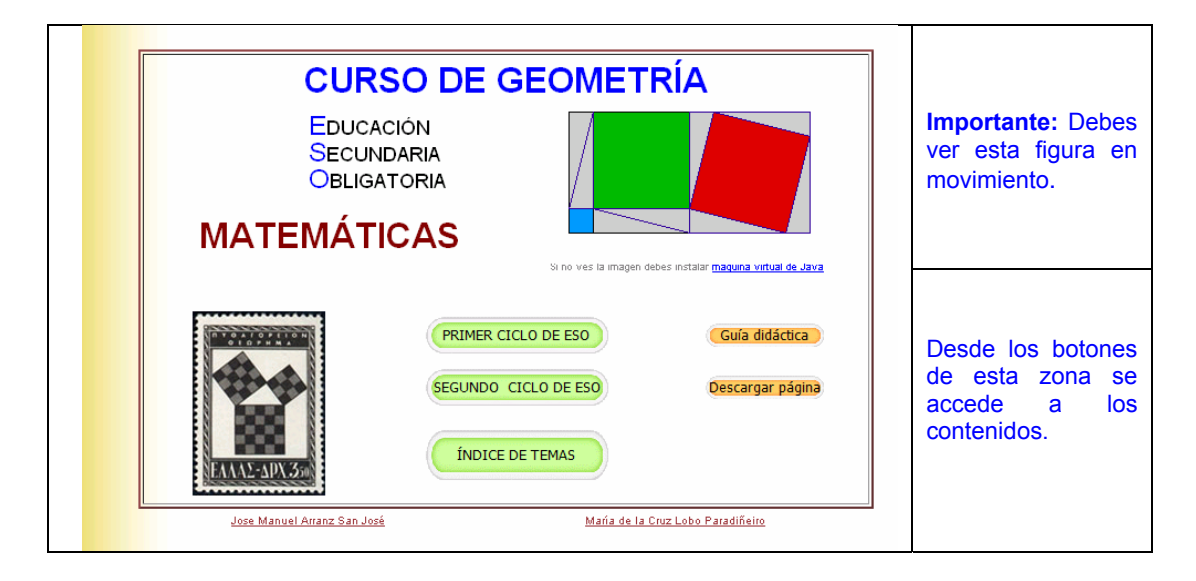

**Si al acceder** a la página no se ve la figura de la parte superior derecha, y en su lugar aparece un rectángulo gris, es debido a que el ordenador del usuario no tiene instalada la máquina virtual de Java. Esto es, no es posible en ese equipo visualizar aplicaciones realizadas en este lenguaje. Debes descargar dicha aplicación. Para más detalles, ve a la sección requerimientos de software y hardware.

**Si ves la imagen**, (una demostración dinámica del teorema de Pitágoras) no debes de tener ningún problema para el correcto seguimiento de este curso de geometría.

## **DOS FORMAS DE NAVEGACIÓN.**

En la parte inferior derecha de la pantalla inicial aparecen los accesos a los contenidos del curso.

Para una mejor visualización de la página y sus contenidos, se han establecido dos formas de acceso a los contenidos:

**1.-** Desde los botones **Primer Ciclo de Eso** y **Segundo Ciclo de ESO** se accede a los contenidos del curso seleccionado, en un formato de página con marcos.

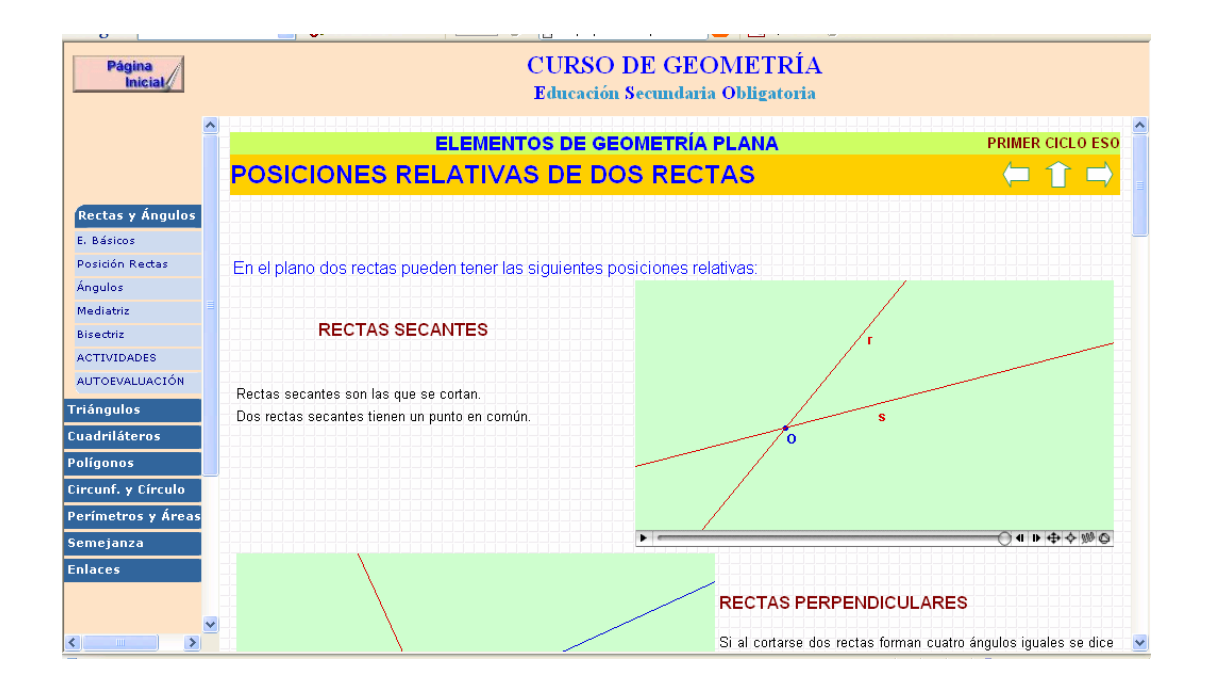

En el marco de la izquierda aparecen los temas del ciclo elegido y los apartados del tema que se está viendo.

Esta forma de navegación es más adecuada para ordenadores con resolución de pantalla alta, 1024 x768 o superior provistos de un navegador que admita marcos.

**2.-** Con resolución de pantalla 800x600 o inferior o si el navegador del que se dispone no permite visualizar marcos, es más aconsejable seleccionar en la página principal la opción **índice**, que accede a una página de la forma:

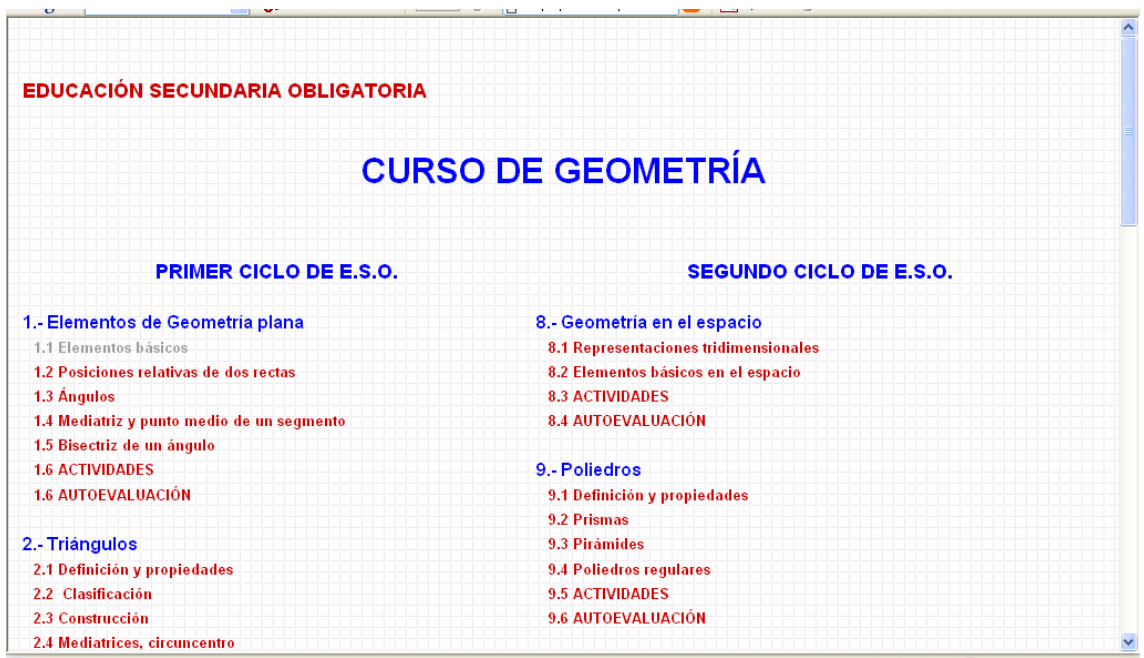

La selección por este procedimiento lleva al mismo tema con el siguiente formato:

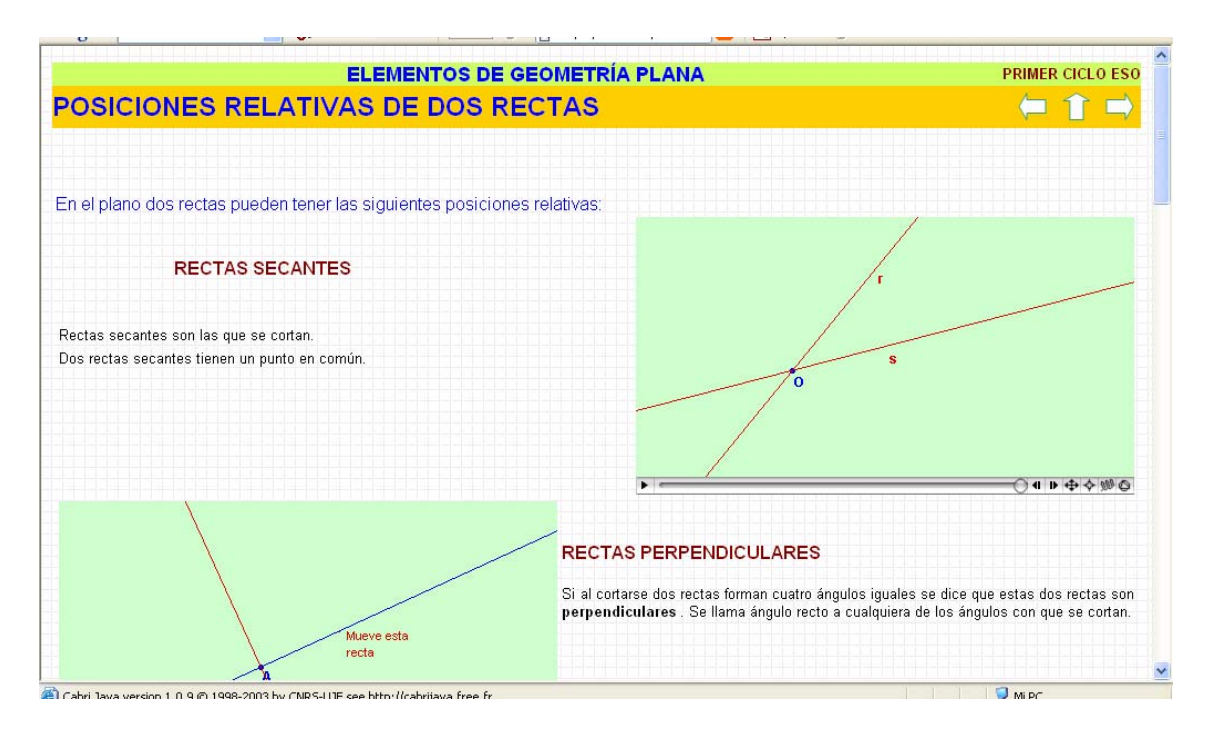

Desde esta opción para recorrer la página se deben utilizar los botones Izquierda, arriba, derecha que aparecen en la parte superior.

La única diferencia entre una entrada y otra es el mejor aprovechamiento de la pantalla.

Los cuadros con fondo verde (en azul en segundo ciclo) son los elementos manipulables de la página, que llamaremos **Applet** en adelante.

Este curso se ha dividido en 14 temas, 7 en primero de eso y 7 en segundo. Cada uno de ellos con varios apartados. En total el curso consta de 93 páginas, 17 de ellas específicas de actividades. También hay ejercicios en muchas de las restantes páginas. El curso se completa con una autoevaluación en cada tema.

En todas las páginas aparecen varios Applet, que constituyen la parte más importante de este curso.

#### **MANIPULACIÓN DE APPLET JAVA**

Todas las páginas tienen una estructura similar: Indicaciones teóricas con cuestiones intercaladas y Applet java. Debes interactuar con cada uno de ellos.

Ahora, o cuando te surjan dudas de como manejar dichos Applet consulta el apartado**: Manejo de Applet CabriWeb**.

La interactividad con la página es únicamente con el puntero del ratón, no es necesario utilizar el teclado para ninguna acción.

En todos los Applet hay elementos que son manipulables, puntos, rectas, circunferencias,... que debes mover, observando los cambios que se producen en la figura representada. Como norma general todos los puntos que puedes y debes mover van marcados en azul y algo gruesos. •

En los primeros temas se indica la manipulación que debes hacer, que cuando es demasiado repetitiva se omite.

#### **UTILIZACIÓN DE LA PÁGINA.**

Si utilizas la página en clase, es el profesor/a quien te indicará los apartados y ejercicios que debes realizar. Él es quien mejor sabe como sacar el máximo rendimiento de cada recurso.

Si has llegado hasta aquí buscando algún tema que no has comprendido bien en clase, te recomiendo ir directamente a él, aunque en muchos casos puedas ser útil ver otros apartados.

En cada Applet debes modificar todos los elementos posibles, por lo general no demasiados. No es malo plantearse por que otros no lo son.

No en todas las escenas son modificables los mismos elementos. Por ejemplo puedes encontrar una circunferencia que se modifica desde el extremo del radio y también puedes encontrar otra que se puede pinchar directamente en la circunferencia y modificar su tamaño.

Cuando en el cuadro que define el Applet hay cálculos, estos se actualizan con los cambios en los objetos que se modifican. En cierto modo tienes así una calculadora dinámica. Pero esto no impide que seas tú quien realice los cálculos, la figura dinámica solo pretende mostrar los cálculos que debes efectuar. Eso si, puedes utilizarlo para comprobar la corrección de tus cálculos.

En Matemáticas, la resolución de problemas no es un aspecto más, es uno de los ejes centrales de la actividad matemática. En un recurso informático también debes resolver las actividades, es ahí donde realmente se comprueba que se han comprendido los temas estudiados.

Algunos Applet también pueden ayudarte a resolver otros problemas similares que te hayan propuesto en clase o en el libro de texto. Aunque esto implique buscar el más adecuado.

#### **Una advertencia sobre los cálculos.**

En gran parte de las páginas aparecen cálculos basados en medidas de los elementos de la figura que aparece. Salvo en unos pocos, que se han hecho conversiones de unidades y escalas, las medidas que aparecen son las reales del objeto representado. Las medidas se presentan en general con dos decimales. Pero los cálculos que realiza el programa son con al menos 10 cifras significativas. En uno de Applet que si el lado del cuadrado es 1,90 cm. El valor que aparece como área es 3,63 cm<sup>2</sup>. Si haces 1,90<sup>2</sup> = 3,61. ¿Que ocurre? Muy sencillo el cuadrado realmente no mide 1,90 cm. exactamente, puede medir 1,90436... cm. cuyo cuadrado es 3,62658... y aproximando a dos decimales se presenta 3,63 cm $^2$  .

Piensa que cuando realizas una medida con regla también estás aproximando a la unidad que permita su graduación. Los objetos de la naturaleza, por lo general no tienen una medida exacta. Tampoco los objetos fabricados por el hombre, por muy perfecta que sea la tecnología utilizada.

También puedes a partir de una construcción determinada hacer cálculos de números mayores o menores manejando correctamente las unidades. En el Applet citado también puedes calcular el perímetro y el área cuando el lado es 19 cm. o bien, 1,9 km.

Para finalizar, indicar que esta página se actualizará incluyendo las sugerencias de los usuarios. No dudes en hacerme llegar tus dudas y comentarios a jarran2@roble.pntic.mec.es .

# **4.-Manejo de los applet CabriWeb**

En todos los temas de esta página aparecen applet java, figuras interactivas que pueden manipularse para observar la generalidad de los resultados que se explican.

El manejo de los applet es sencillo, pero conviene conocerlo bien.

Si la barra de herramientas está disponible, se activa e inactiva con doble clic dentro del cuadro del applet.

 $\blacktriangleright$   $\blacktriangleright$ 

 $\circledcirc \otimes \rightarrow \oplus \blacksquare \blacksquare$ 

# **DESCRIPCIÓN DE LOS ICONOS DE LA BARRA.**

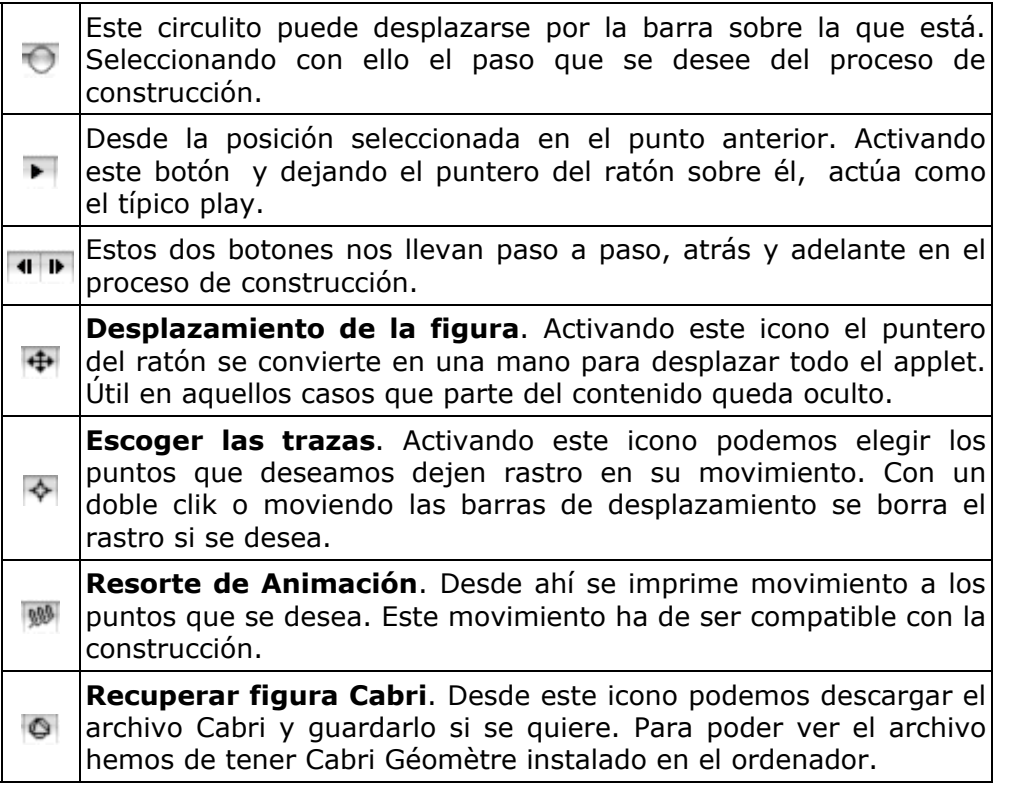

No todos los objetos que aparecen en un applet son modificables. Sólo lo serán aquellos que son independientes.

Ejemplo: Si se hace la construcción de un triángulo equilátero dado el lado, dos de los vértices pueden moverse, el tercero no, pues queda definido por los dos primeros. Los textos que aparecen en los gráficos, pueden moverse a la posición que se desee. No las etiquetas que identifican puntos, rectas,.... Para facilitar el seguimiento de la página, normalmente se indica los movimientos que conviene hacer.

Los puntos que pueden moverse parpadean si se hace clic dentro del applet.

En esta página, los puntos que pueden moverse con el ratón, normalmente son del tipo • Ocasionalmente existen otros puntos que pueden moverse no marcados de esta forma.

También son modificables (en caso de ser independientes) rectas, segmentos, circunferencias y otros objetos geométricos. Basta con pinchar con el mouse sobre ellos y arrastrar para desplazarlos.

Cuando aparece este objeto  $\rightarrow$  al que nos referimos como botón, desplazando el punto rojo se oculta/visualiza parte de la construcción.

Un segmento del tipo otro elemento de la construcción y moviendo el punto azul se modifica otra distancia.

Algunas figuras (por ejemplo en teorema de Pitágoras) aparecen por defecto animadas, si se desea visualizarlas estáticas, basta con poner el ratón fuera del applet o bien un clic de ratón dentro de él.

En los primeros temas, y cuando puede no ser claro el objeto a mover, se indica en el texto junto al applet.

Como norma general, conviene manipular todos los objetos del applet, pues es ahí donde se comprueba la generalidad de la propiedad matemática. Si te limitas a ver los dibujos tal y como aparecen los applet no aportan nada nuevo a la tradicional imagen estática.

En las construcciones que se muestran paso a paso, puedes ir hacia adelante/atrás cuantas veces creas necesario. Si no se manipula en ellas, avanzan paso a paso hasta el final. Basta con pasar el puntero del ratón sobre el cuadro y sacarlo para que se detenga la animación. Introducir nuevamente el puntero en el applet reanuda el avance.

En algunos applet, objetos que pueden moverse, presentan cierta inercia, hay que esperar un instante hasta que se produzca el movimiento.

Algunas páginas, llevan demasiados applet, o alguno de ellos es "muy pesado", lo que puede originar en algún momento errores puntuales de carga de página. Es necesario actualizar la página o incluso cerrarla y volver a entrar.

Los cálculos numéricos que aparecen, se hacen con al menos 10 decimales, pero por defeco se limita a dos la presentación en pantalla. Esto puede originar que si se comprueban los cálculos manualmente haya alguna discrepancia con los cálculos que aparecen.

Los applet de esta página están generados con la aplicación Cabriweb. http://www.cabri.net/cabrijava/ la página está en Francés/Inglés pero la aplicación se instala en castellano. Es de libre utilización. Solo es necesario instalar cabrijava/cabriweb si deseas generar tus propios applet a partir de ficheros creados con Cabrí-Géomètre.

# **5.-Didáctica de la Geometría**

#### **UNA REFLEXIÓN PERSONAL SOBRE LA DIDÁCTICA DE LA GEOMETRÍA.**

La geometría es una parte importante de la cultura del hombre, no es fácil encontrar contextos en que la geometría no aparezca de forma directa o indirecta. Actividades tan variadas como el deporte, la jardinería o la arquitectura por citar algunas se sirven de la utilización, consciente o no, de procedimientos geométricos.

Se admite de forma universal la importancia de la geometría como formadora del razonamiento lógico. Pocos son quienes discuten su trascendencia tanto en estudios posteriores de cualquier ciencia como en el desarrollo de habilidades cotidianas. No es casual que la geometría fuese ya en la Antigua Grecia una rama importante del saber, aunque su origen es anterior.

La geometría ha sido durante siglos uno de los pilares de la formación académica desde edades tempranas. Durante el siglo pasado, perdió paulatinamente presencia en los planes de estudio. Afortunadamente, los actuales currículos de matemáticas de todos los niveles educativos confieren a la geometría la importancia que nunca debió perder.

Ya en los objetivos generales del área podemos leer:

*"Aplicar los conocimientos geométricos para comprender y explicar formas y relaciones espaciales que se presentan en la realidad del espacio físico que nos rodea, en el campo de la tecnología y en las distintas formas de expresión artística"* .

El NCTM en los Principios y Estándares para la Educación Matemática (2000) afirma:

*"La Geometría ofrece medios para describir, analizar y comprender el mundo y ver la belleza en sus estructuras"* 

 Poco difieren las intenciones de las afirmaciones anteriores de lo ya expresado por Galileo:

"*El Universo está escrito en el lenguaje de las matemáticas y sus caracteres son triángulos, círculos y otras figuras geométricas, sin las cuales es humanamente imposible entender una sola de sus palabras. Sin ese lenguaje, navegamos en un oscuro laberinto".* 

¿La enseñanza actual de la Geometría responde a estas demandas?

En el estudio *Evaluación de la Educación Secundaria Obligatoria 2000*, desarrollado por el I.N.C.E. (Instituto Nacional de Calidad y Evaluación) y las Comunidades Autónomas, se pone de manifiesto el escaso progreso en el aprendizaje de la geometría de nuestros alumnos. Siendo dentro de las Matemáticas uno de los bloques con peores resultados.

¿Estamos enseñando a nuestros alumnos una geometría adecuada? ¿Es suficiente que nuestros alumnos calculen longitudes, áreas y volúmenes de figuras geométricas a partir de unos datos, despejando la magnitud desconocida de una expresión algebraica que relaciona objetos geométricos? ¿Es más importante calcular el área de un triángulo rectángulo o construir el triángulo rectángulo a partir de una circunferencia?

¿Qué geometría debemos enseñar? ¿Pueden nuestros alumnos estudiar geometría analítica en segundo ciclo de educación secundaria y bachillerato sin conocimientos sólidos de geometría sintética?

Actualmente disponemos de las herramientas necesarias para que la formación del alumno sea más completa. El ordenador, auxiliar casi insustituible en las diferentes actividades humanas, no es una excepción en esta faceta. Los programas de geometría dinámica han demostrado en las dos últimas décadas su capacidad de ayuda al usuario para adquirir destrezas en uno de los campos más creativos de las matemáticas. Sin sustituir las demostraciones formales, por otra parte inaccesibles en edades de educación obligatoria, muestran la generalidad de las propiedades geométricas con sólo arrastrar el puntero del ratón.

> Jose Manuel Arranz San Jose María de la Cruz Lobo Paradiñeiro